## **DirectX**

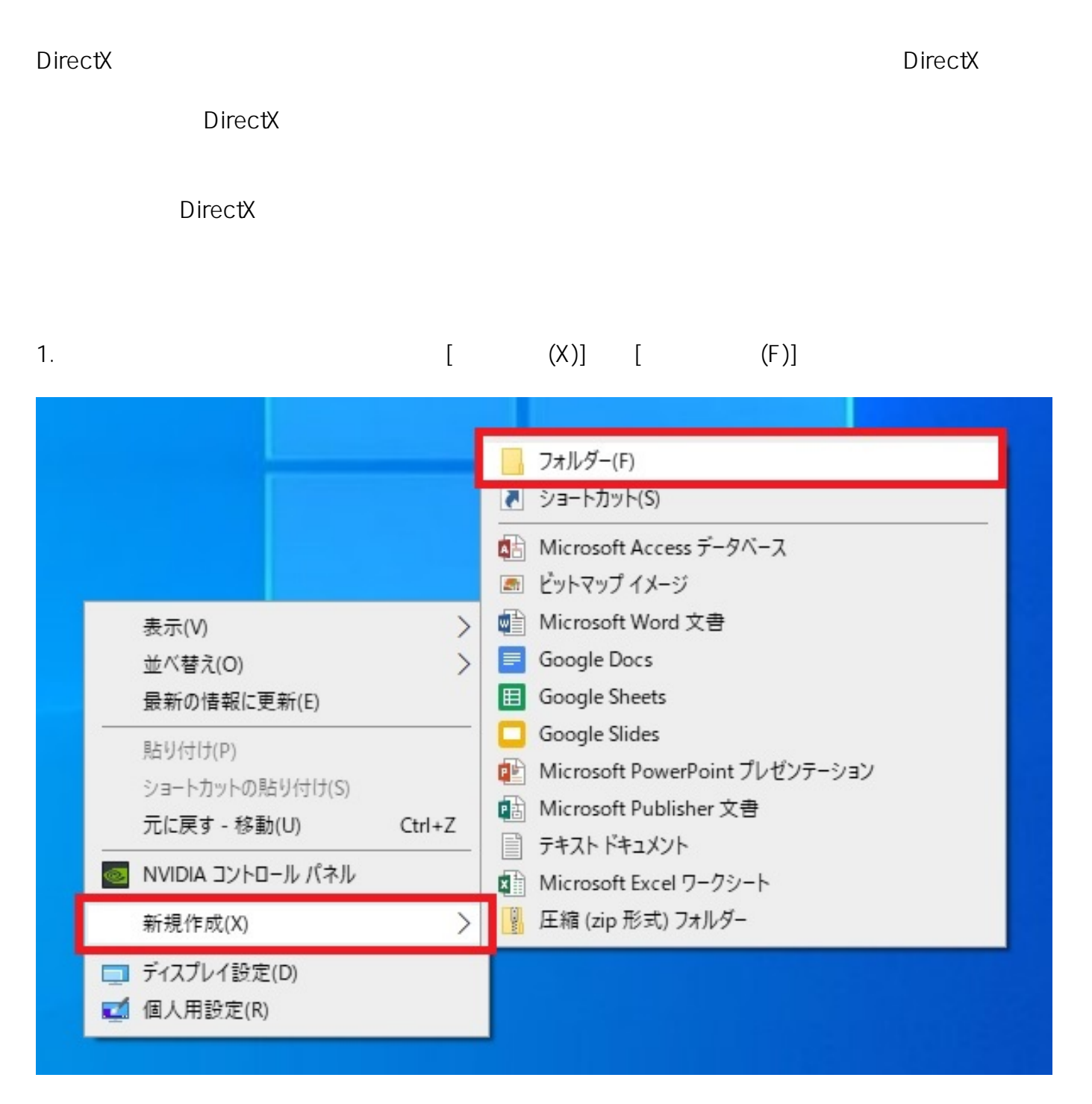

2.  $\blacksquare$ 

DirectX temp

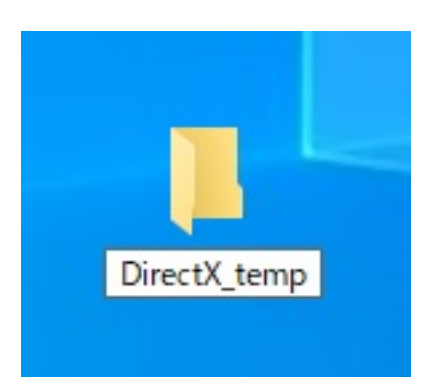

 $3.$ 

#### 1. URL

DirectX End-User Runtimes (June 2010) <https://www.microsoft.com/en-us/download/details.aspx?id=8109>

2. **COMPLE** [Download]

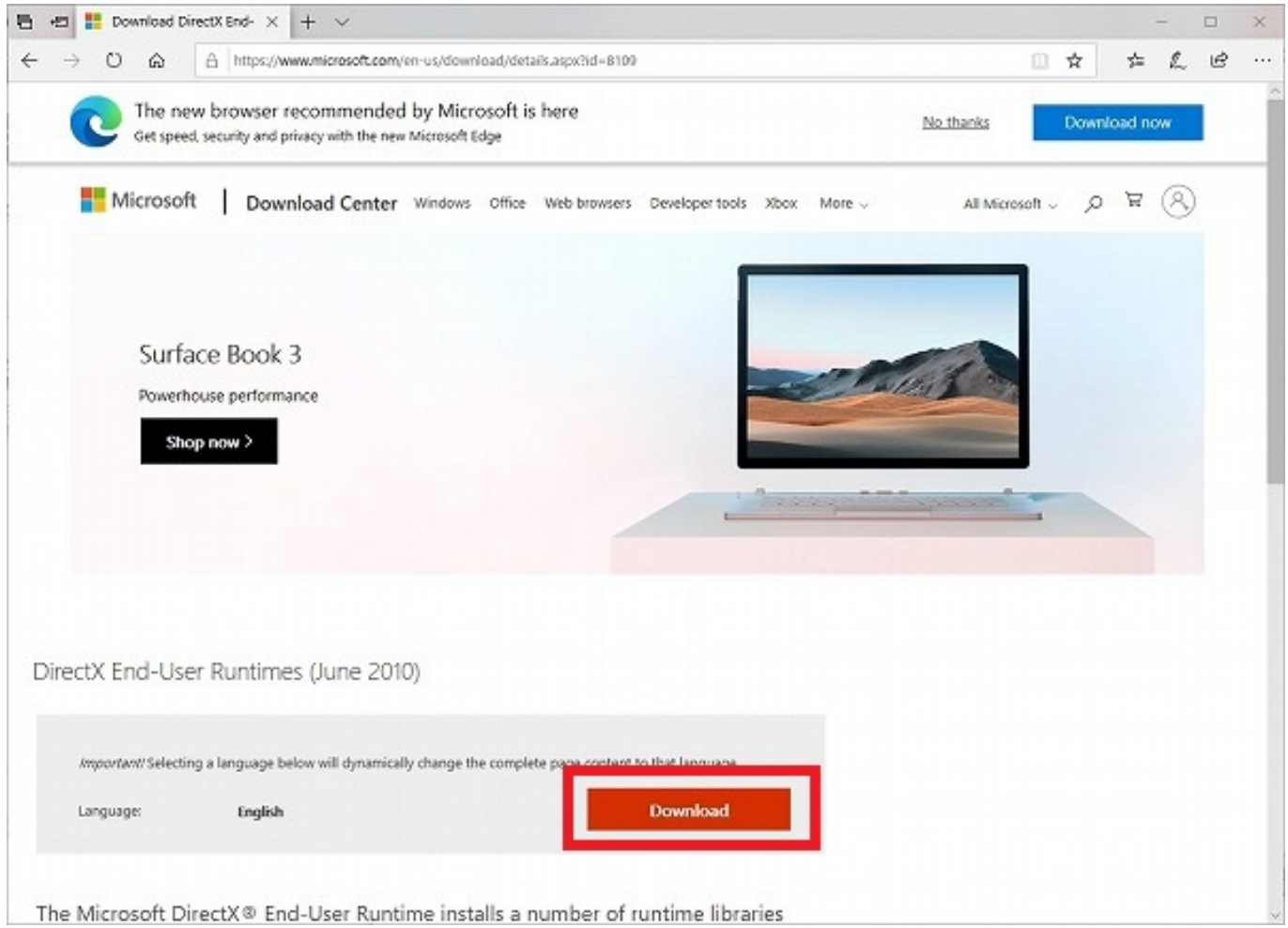

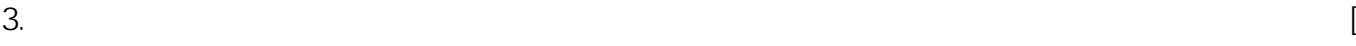

 $\Gamma$ 

Microsoft<br>Edge Edge です。ダウンロードする方法はご利用のウェブブラウザーによって異なります。

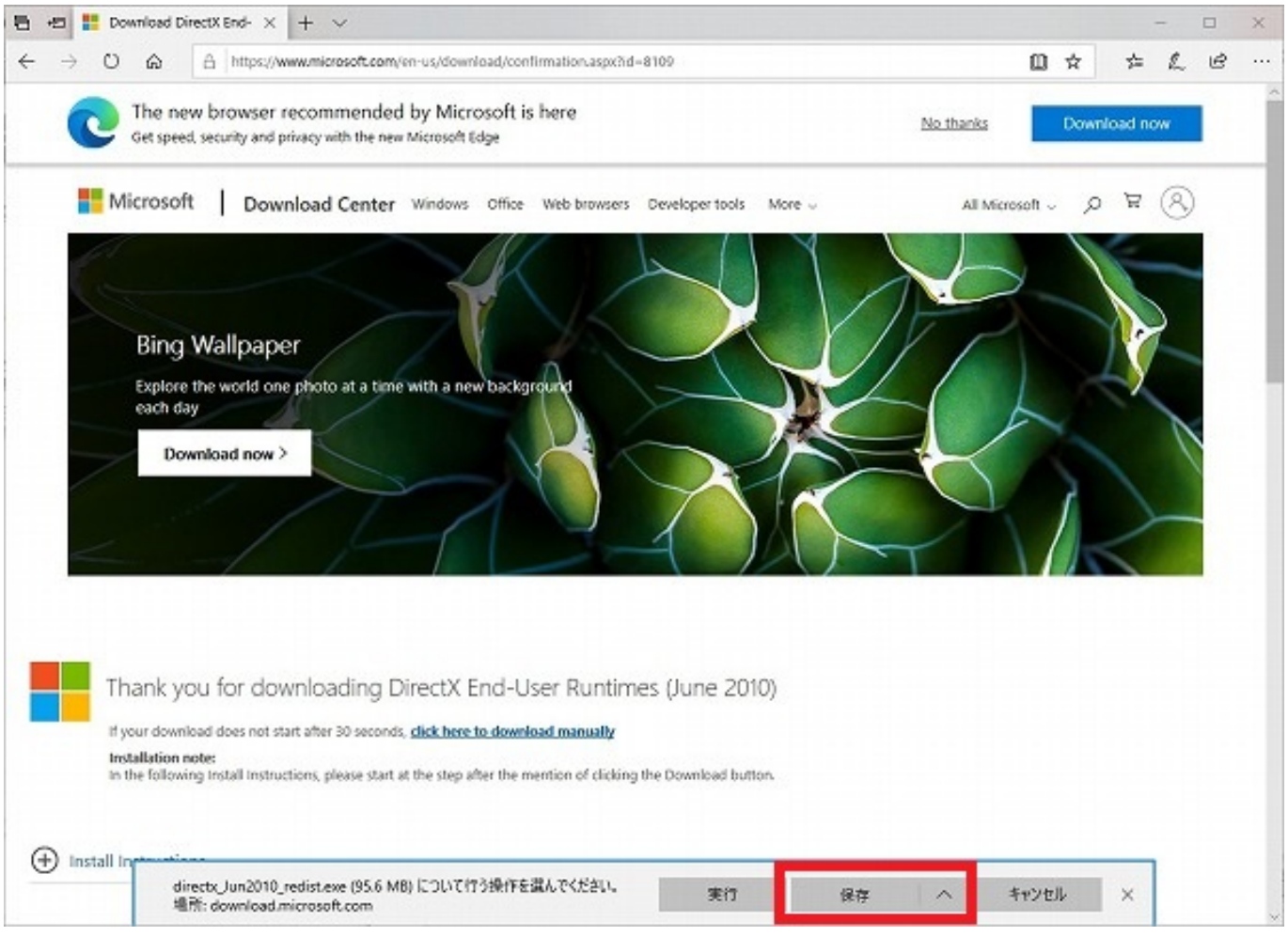

1.  $\qquad \qquad \text{[directly\_un2010redistexe]}$ 

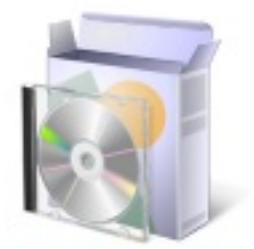

directx\_Jun2010\_r edist.exe

2.  $[Yes]$ 

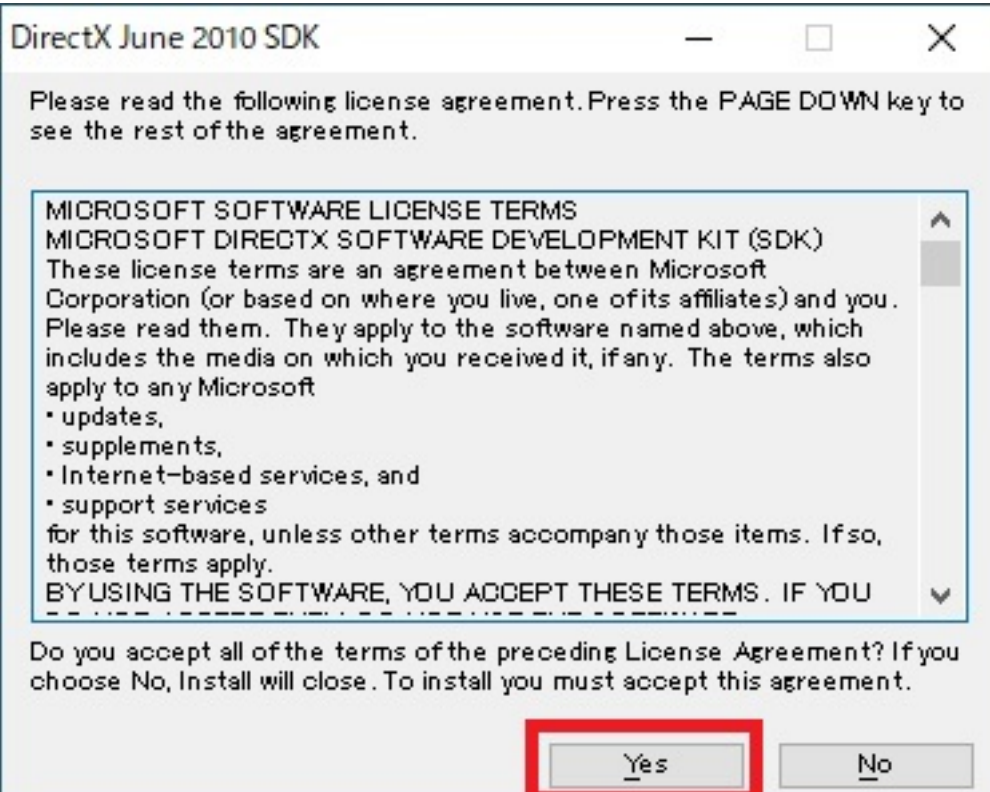

3. **Example 23.** [Browse]

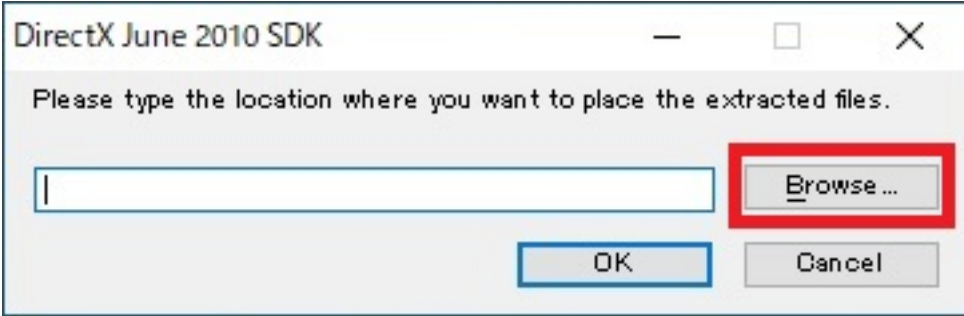

 $4.$ 

 $[OK]$ 

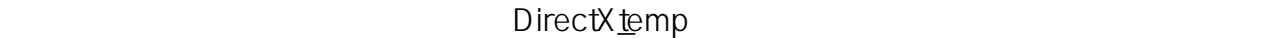

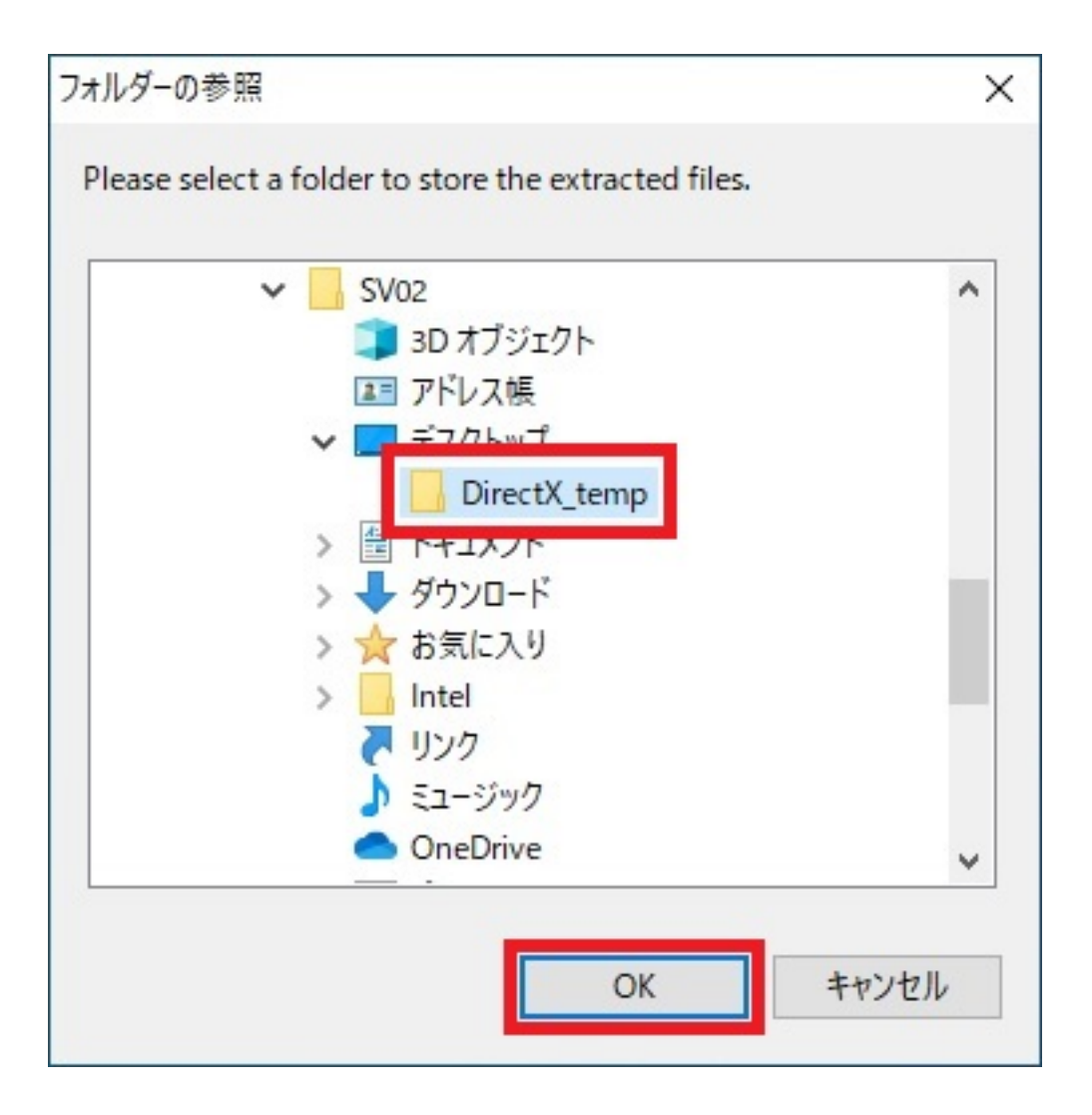

5.  $[OK]$ 

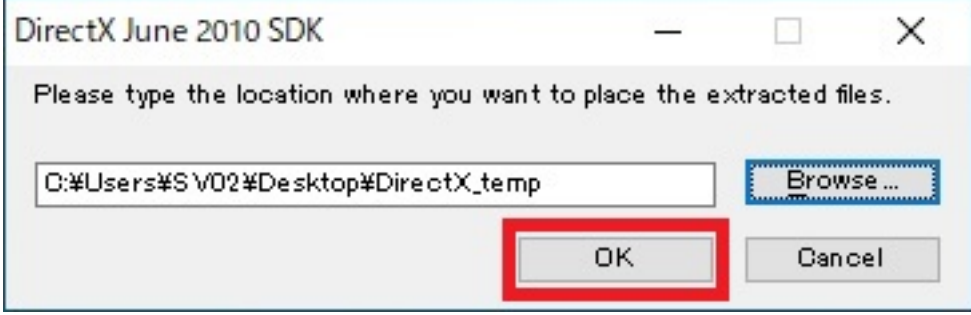

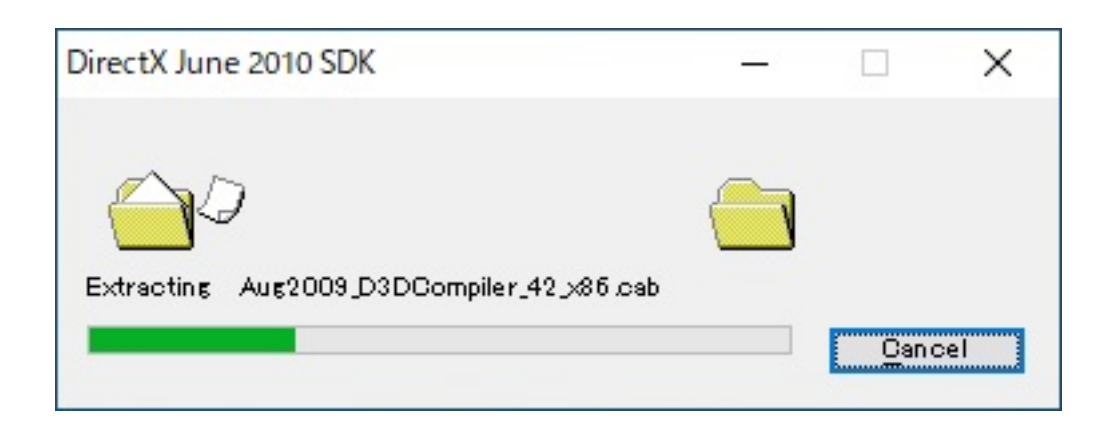

### 7. **In the latter of the ST (DXSETUP.exe]**

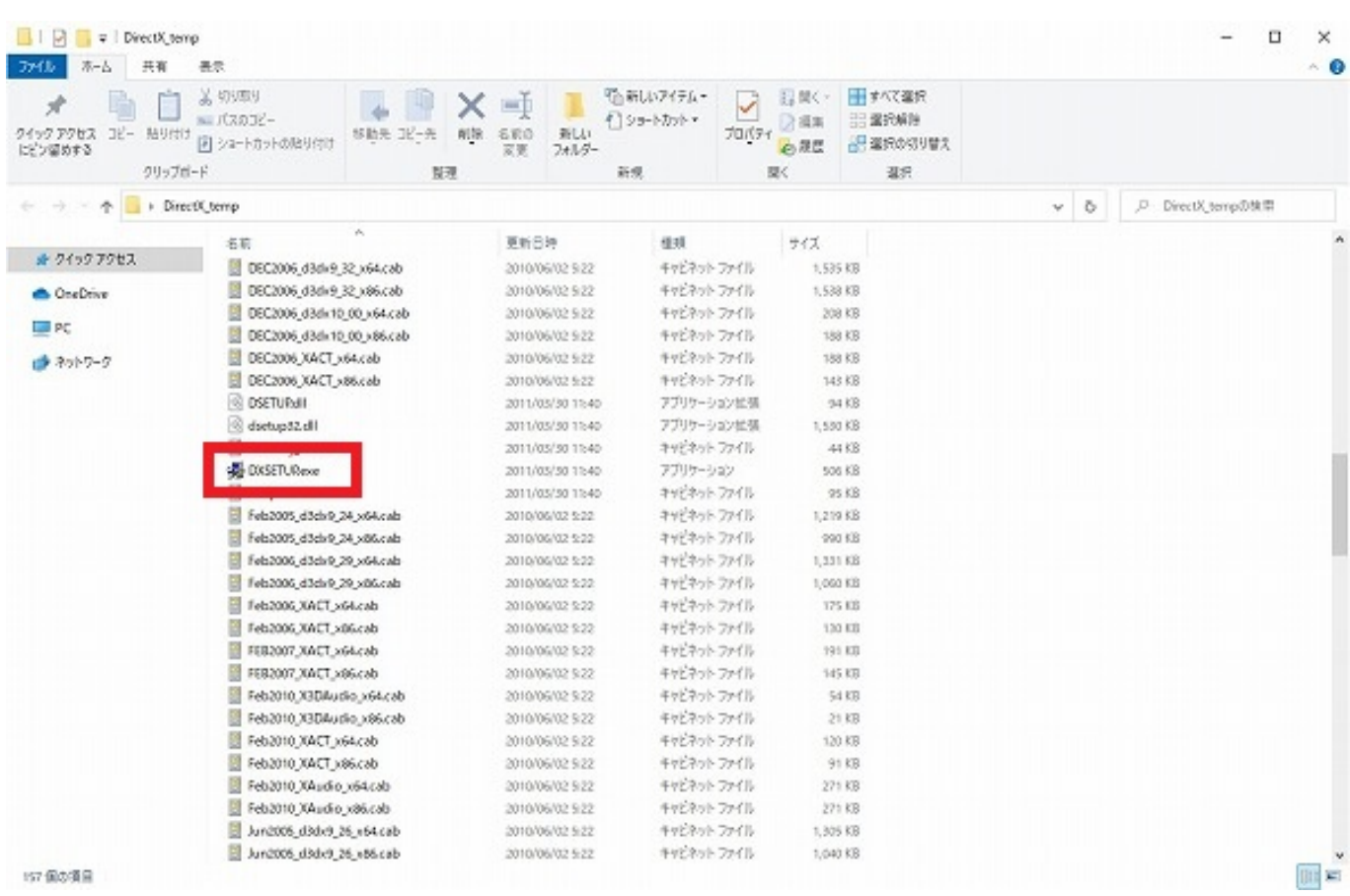

8. DirectXterpolity results are the set of the set of the set of the set of the set of the set of the set of the set of the set of the set of the set of the set of the set of the set of the set of the set of the set of the

 $[$  (N)]

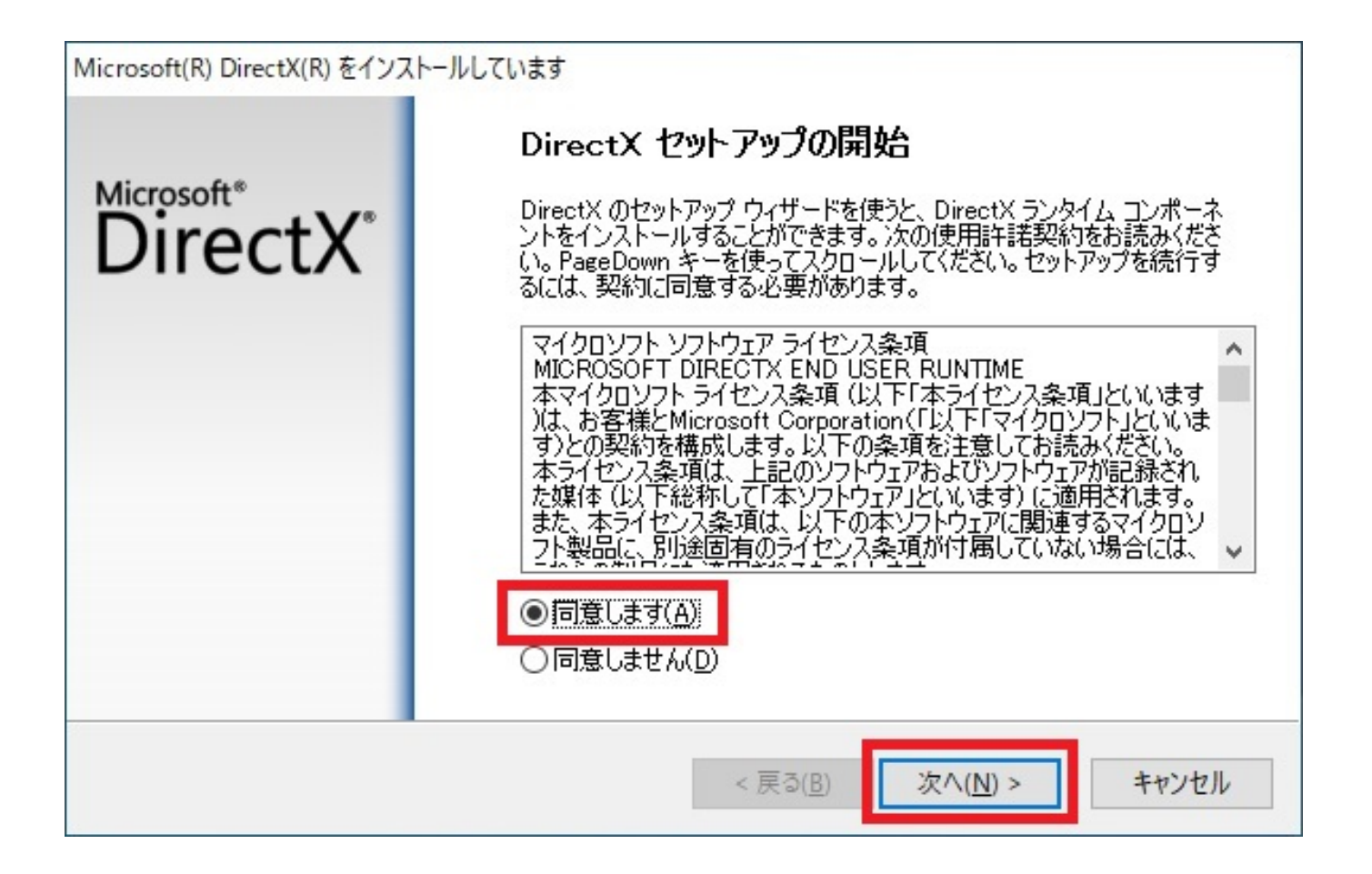

9. DirectXerectXerectXerectXerectXerectXerectXerectXerectXerect2.com [2000]

ページ 8 / 11 **(c) 2024 Tsukumo Support <ttc-t@tsukumo.co.jp> | 2024-04-27 12:44** [URL: https://faq.tsukumo.co.jp//index.php?action=artikel&cat=76&id=322&artlang=ja](https://faq.tsukumo.co.jp//index.php?action=artikel&cat=76&id=322&artlang=ja) Microsoft(R) DirectX(R) をインストールしています

DirectX セットアップ DirectX ランタイム コンポーネントのインストール

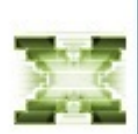

# DirectX ランタイムのインストール: 更新された DirectX ランタイム コンポーネントを検索し、必要であれば更新します。この操<br>作には数分かかることがあります。 インストールを開始するには じ欠へ] をクリックしてください。 次へ(N) > キャンセル

< 戻る(B)

 $10.$ 

ページ 9 / 11 **(c) 2024 Tsukumo Support <ttc-t@tsukumo.co.jp> | 2024-04-27 12:44** [URL: https://faq.tsukumo.co.jp//index.php?action=artikel&cat=76&id=322&artlang=ja](https://faq.tsukumo.co.jp//index.php?action=artikel&cat=76&id=322&artlang=ja) Microsoft(R) DirectX(R) をインストールしています

#### 進行状況

以下の操作が完了するまでお待ちください。

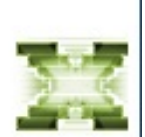

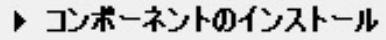

更新された DirectX ランタイム コンポーネントを検索して、必要なものを更新してい<br>ます。この作業には数分かかることがあります…

初期化しています

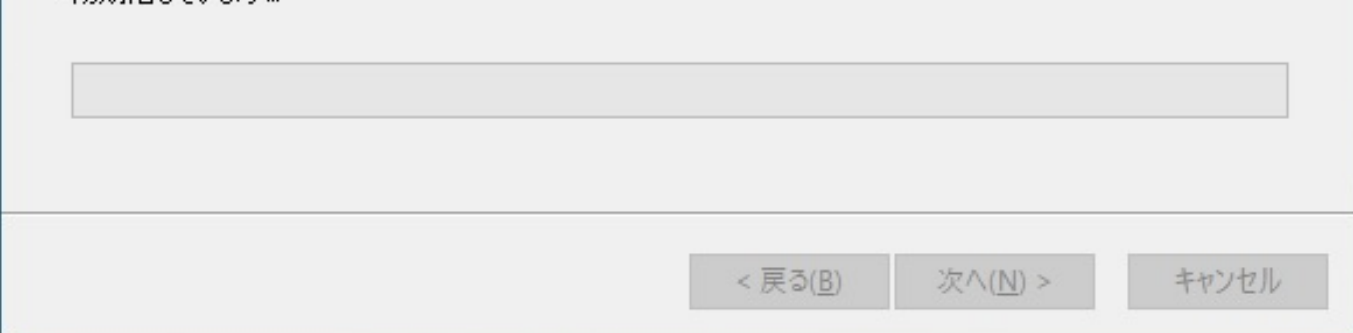

11.  $\begin{bmatrix} 1 \end{bmatrix}$ 

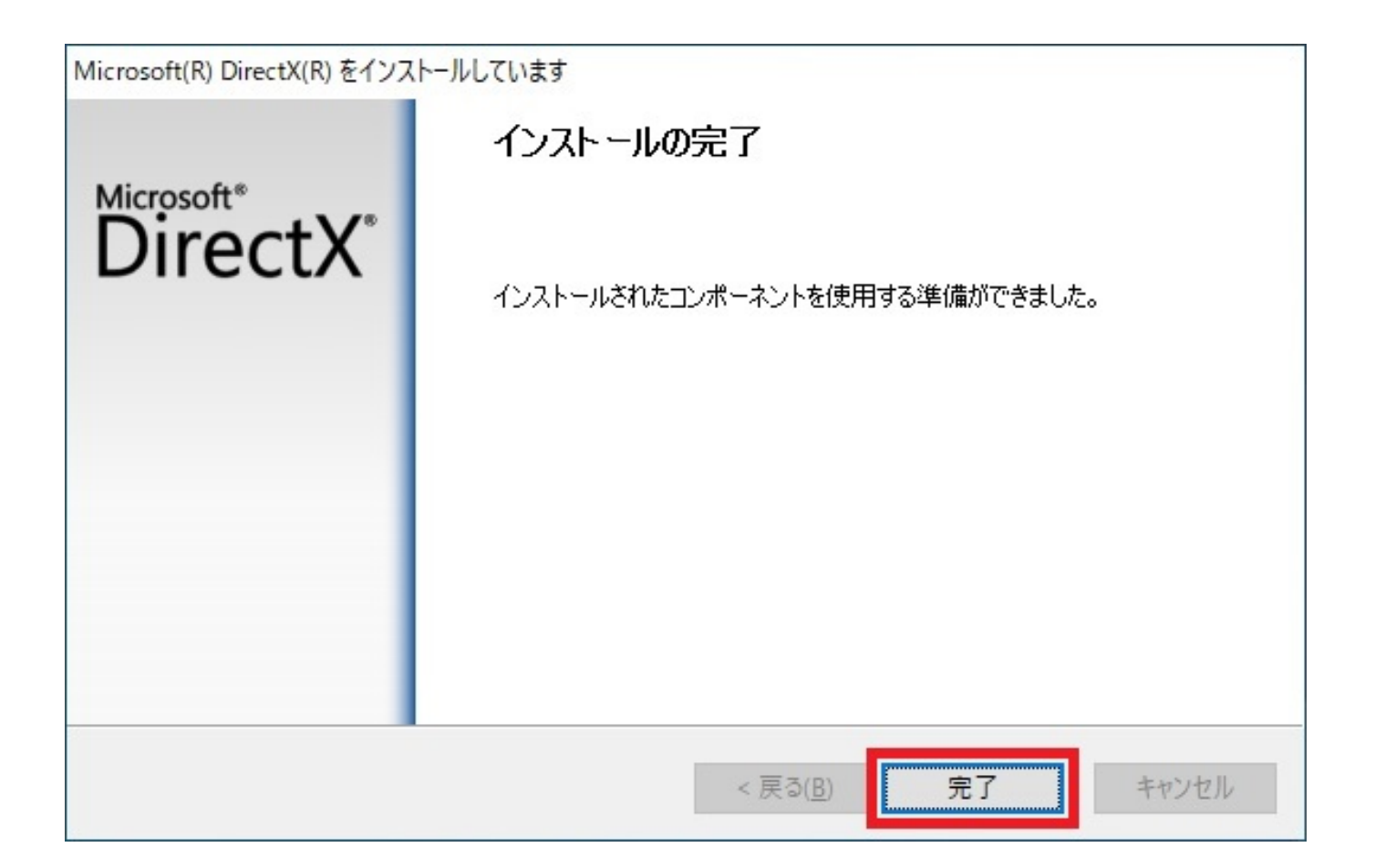

 $12.$ 

2020年8月現在)は、社会の情報に基づく記事に基づく記事に基づく記事には、Microsoft Microsoft

ID: #1321

製作者: s.suzuki

 $: 2020 - 08 - 2916 : 36$